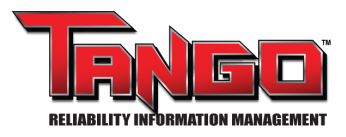

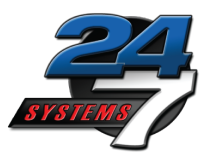

# **Tango™ Advanced Case Closure**

Many Tango users have requested the ability to enter information at the closure of a Condition Case. At case closure the repair has been validated and more is known about the equipment problem, cost of repair, and failure details, than when the condition entries were written.

This new function adds valuable reliability information intended to help you extend the life of equipment and validate the savings derived from your reliability program. Entering this information is not required, and you may simply click the 'Close Condition Case' button at the bottom of the page to continue without entering any information.

This new feature is turned off by default. If you would like Advanced Case Closure turned on for your database, contact Chris Tyler at [chris.tyler@tf7.com](mailto:chris.tyler@tf7.com) or call 24/7 at 1-865-681-0282.

Note: We recommend closing the Asset Tree view by clicking the icon on the top toolbar. This will provide a wider view and ensure all options can be seen clearly.

#### **Features of Advanced Case Closure:**

- **1. Condition Entries and Condition Case Details**
- **2. Fault Findings**
- **3. Predictive Maintenance Outcome**
- **4. Closing Comments**
- **5. Avoided Cost**
- **6. Linked Documents**

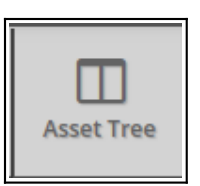

## **1. Condition Entries and Condition Case Details**

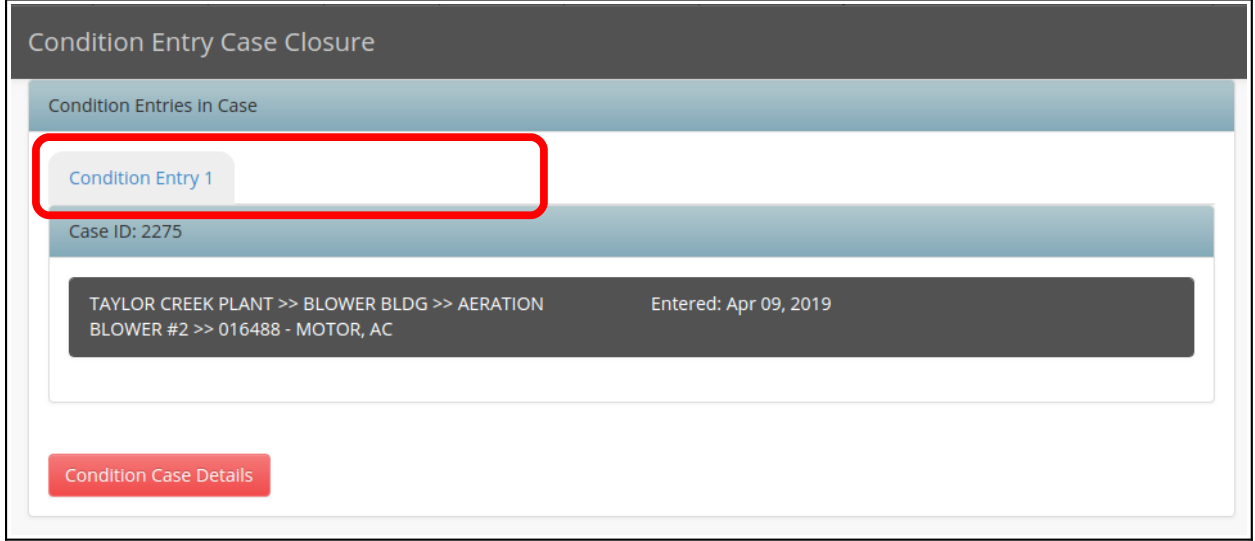

→ At the top of the page you will see a summary of the condition entry. If there is more than one condition entry, each one can be seen by clicking the tab at the top of the box.

→ Click Condition Case Details to see the full summary.

## **2. Fault Findings**

The fault progression table is intended to help plant reliability engineers better understand the root causes of failure.

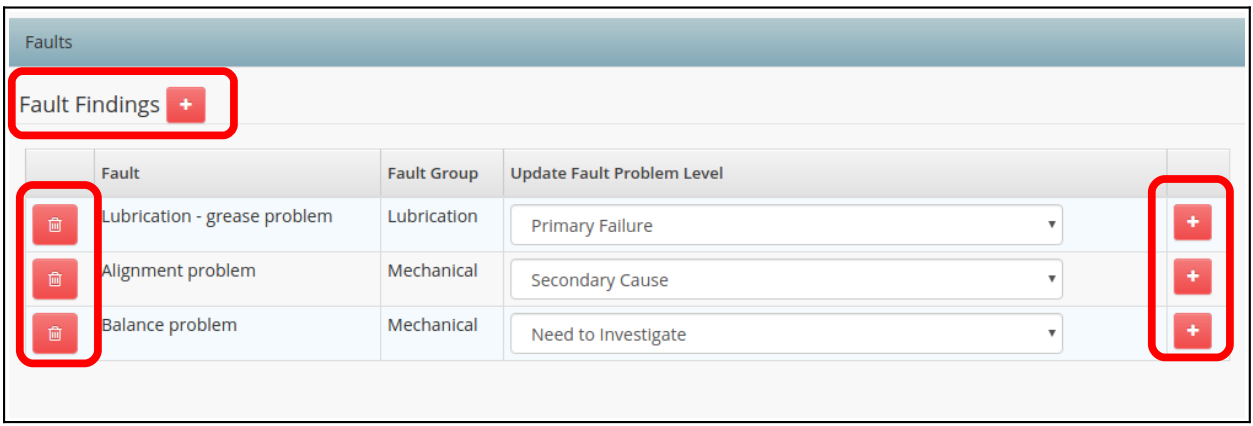

→ All suspected faults from all entries in the case are shown here. The user may add new fault findings by clicking the 'plus' symbol at the top. Existing faults may be edited by choosing a new problem level from the drop-down menu and clicking the 'plus' button at the right, or deleted entirely by clicking the button at the left.

## **3. Predictive Maintenance Outcome**

This field is meant to help reliability management understand the number of finds for each category.

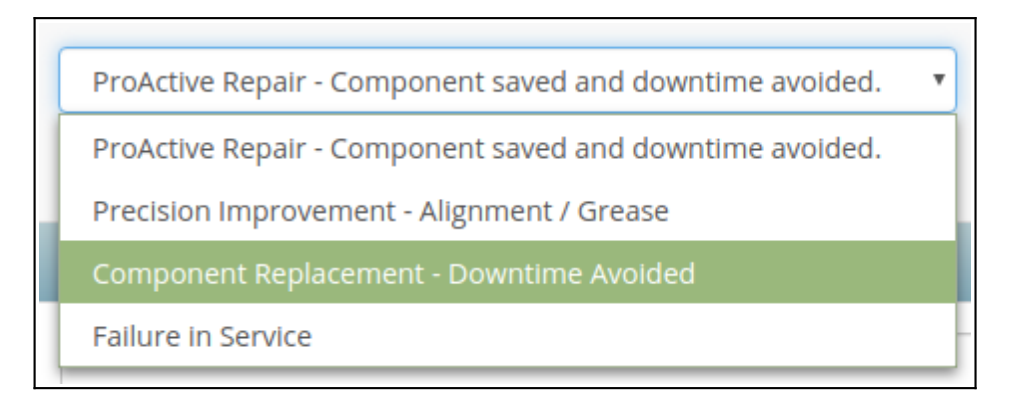

→ Choose Predictive Maintenance Outcome by clicking the drop-down menu and choosing Proactive Repair, Precision Improvement, Component Replacement, or Failure in Service.

## **4. Closing Comments**

This provides documentation for future reliability improvements that should be considered for this location.

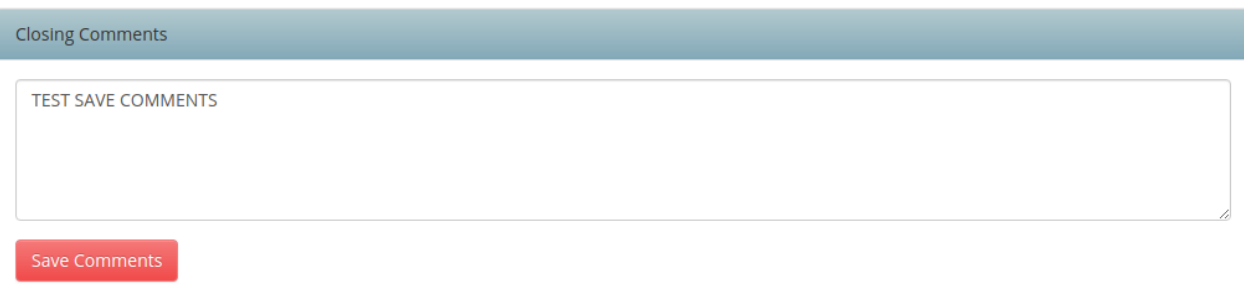

→ Add any closing comments and click Save.

## **5. Avoided Cost**

This section allows entry of actual repair costs usually available at the work order closure and estimation of repair costs if the problem had not been detected. We have also added the ability to define component rebuild cost and component downtime cost in \$/hr as component attributes. If these fields are available, they will be populated into the cost of failure field. For each case closure Tango will calculate Savings (Avoided Cost), and this will be used in metrics reports for the program monthly/quarterly/yearly savings.

**Note:** The last column – Calculated Cost of Avoidance – will only display a value if your facility is tracking Budgeted Hours and Component Age. If you have questions about how to use this feature, please contact Chris Tyler at [chris.tyler@tf7.com](mailto:chris.tyler@tf7.com) or call 24/7 at 1-865-681-0282.

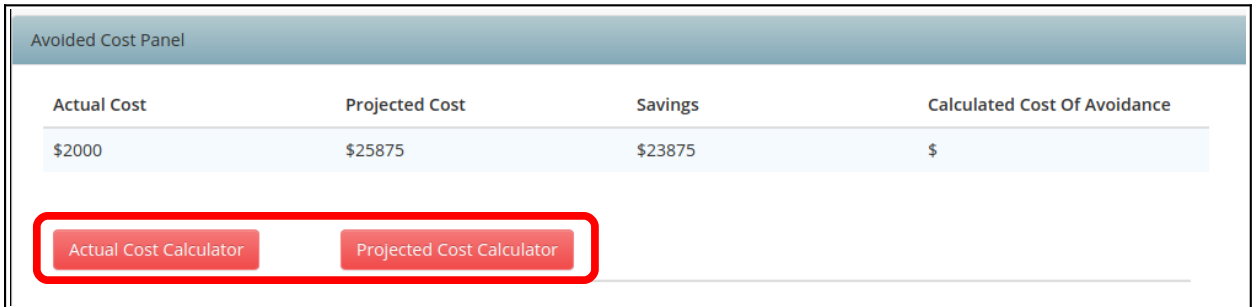

 $\rightarrow$  Modify or add actual or projected costs by clicking to bring up the calculator needed.

#### **Actual Cost Calculator – Cost Totals Summary**

The top portion of the window shows a summary of total costs, including rebuild costs, transportation, production, parts, and labor.

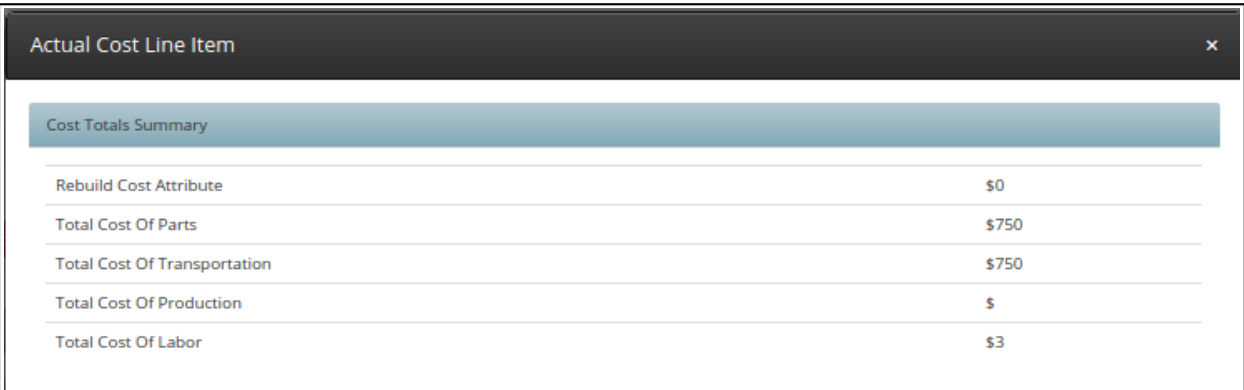

#### **Actual Cost Estimator – Cost Line Item Table**

The lower portion of the window is the Cost Line Item Table. Here you may add a new item by type, then add labor cost per hour, cost, and a comment or justification. Existing items may be deleted by clicking the button in the right column.

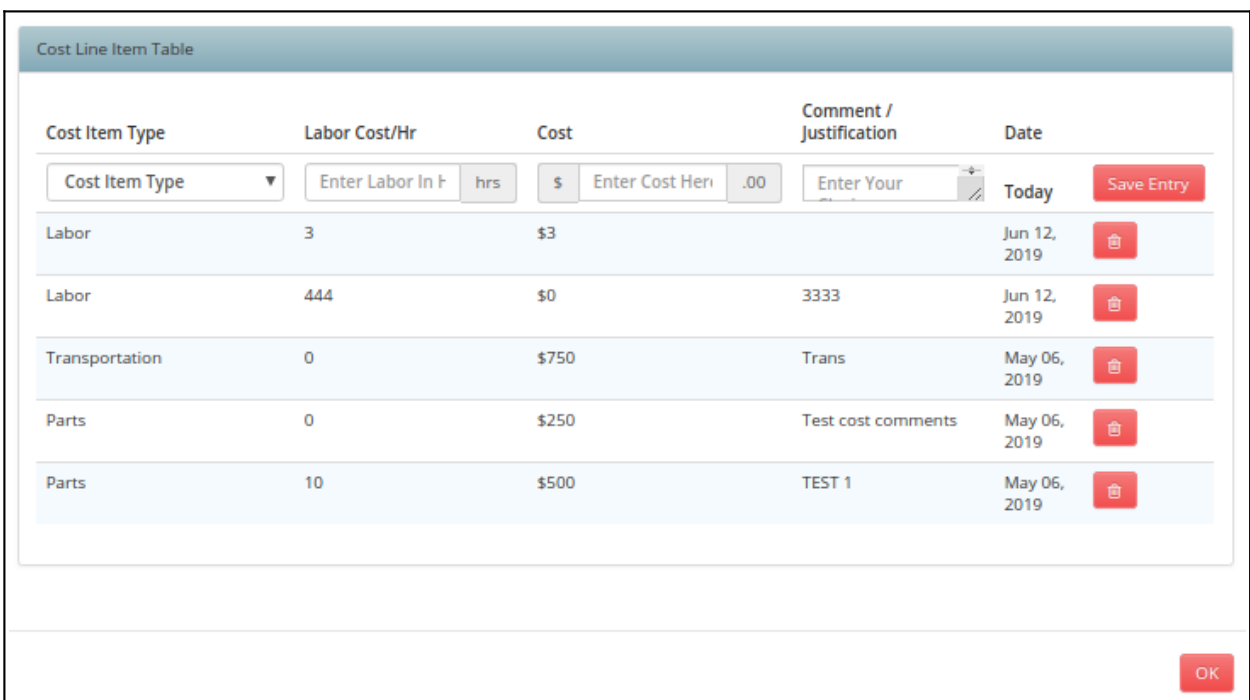

#### **Projected Cost Calculator – Projected Cost Line Item**

Like the Actual Cost Calculator, the top portion shows a summary of total costs, including rebuild costs, transportation, production, parts, and labor.

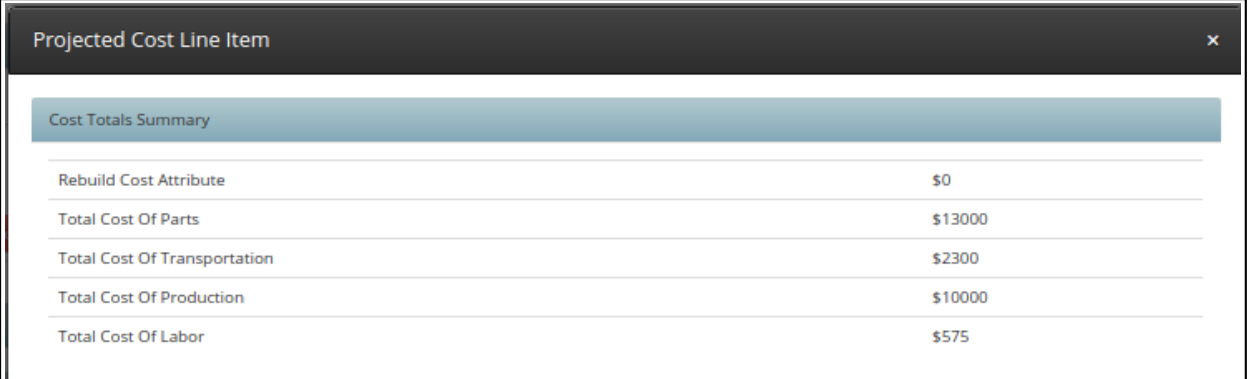

#### **Projected Cost – Cost Line Item Table**

Here you may view or edit the Risk of Failure and Likelihood Site Picked Up Issue. Both are used in Calculated Cost of Avoidance. Risk of Failure is also used in the Projected Cost calculation. You may also add a new item by type, then add labor cost per hour, cost, and a comment or justification. Existing items may be deleted by clicking the button in the right column.

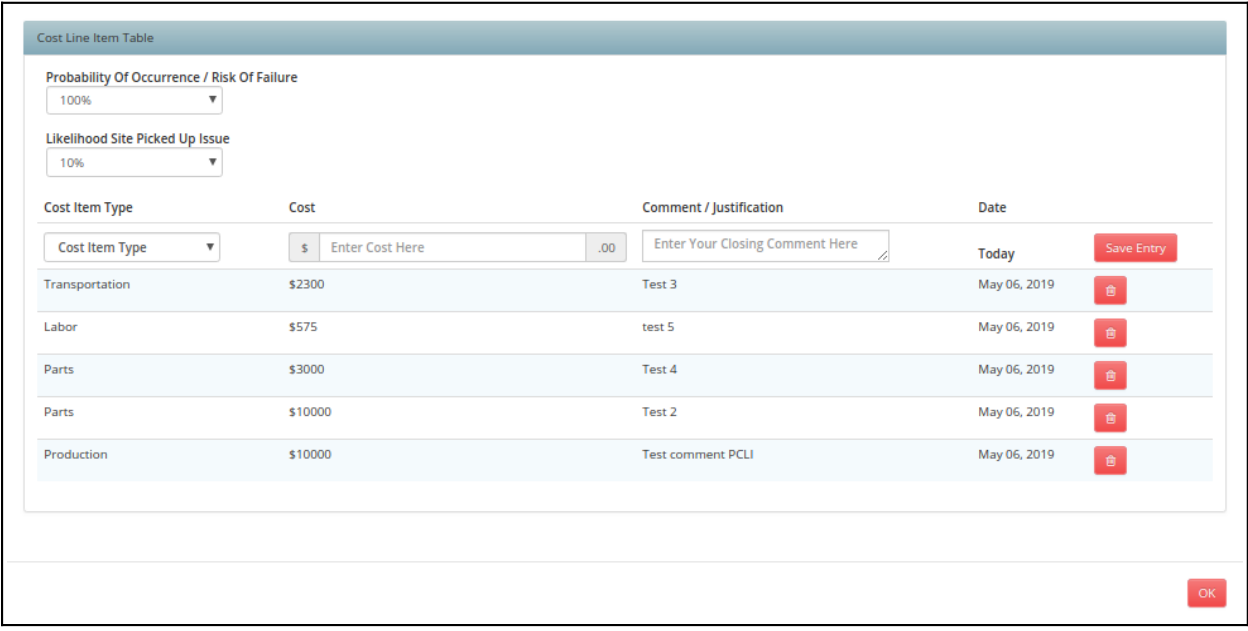

## **6. Linked Documents and Close Condition Case**

This has been the most requested Condition Case Closure feature. It provides a place to link case closure documents such as repair reports, failure analysis, new baseline tests, and more.

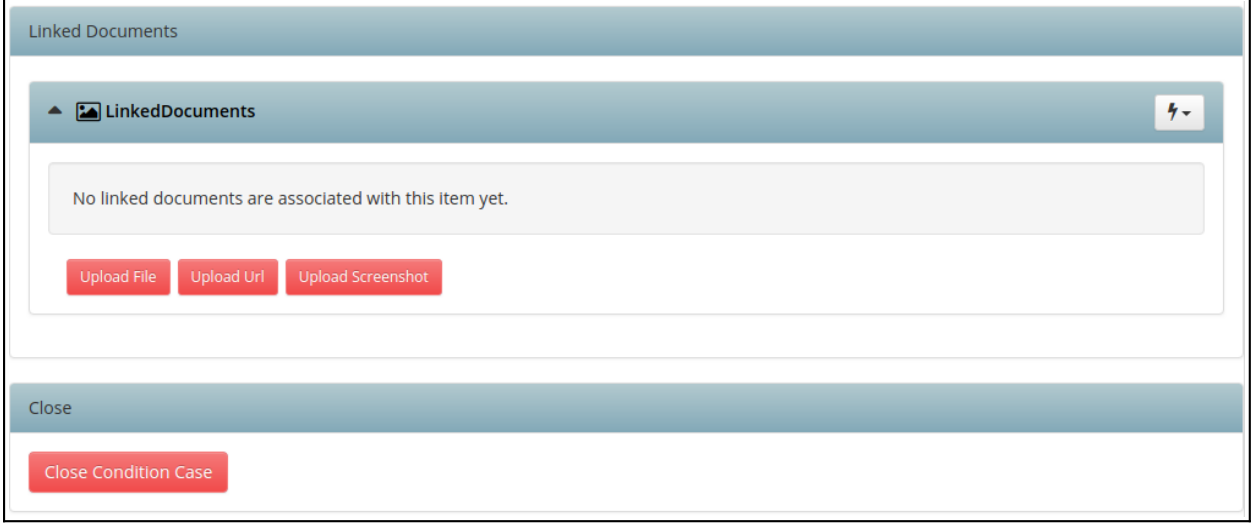

- → Add linked documents (files, URLs, or screenshots).
- → Close Condition Case